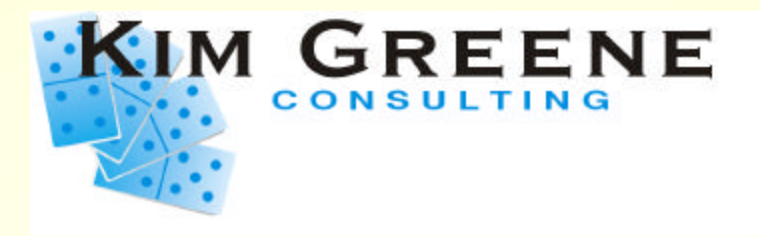

# **Domino for iSeries Tuning Tips**

ITSO iSeries Technical Forum DP10

## **Kim Greene kim@kimgreene.com www.kimgreene.com**

F<sup>03DP10DominoPerform**anceTupingTips.PR7 2003 Kim Greene Consulting, Inc.. All rights reserved worldwide.** The consta</sup>

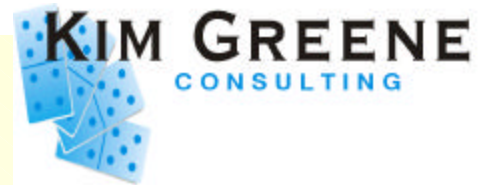

- **President of Kim Greene Consulting**
- **Services offered include:**
	- *System and application tuning*
	- *Enterprise integration*
	- *Domino development*
	- *Customized education and training*
	- *Technical writing*
- *Member of Penumbra Group*
	- *www.penumbra.org*

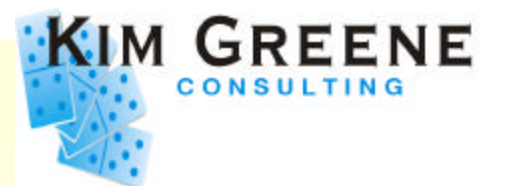

- **Tuning Tips** 
	- *Latest news*
- **Latest Performance Numbers**
	- *Domino 6*
	- *Sametime 3.0 and QuickPlace 3.0*
- **Tuning tools**
	- *Performance Explorer (PEX) hooks*
	- *New V5R2 Collection Services for Domino*
	- *Other tool tips to make your life easier*
- **iSeries for Domino Servers**

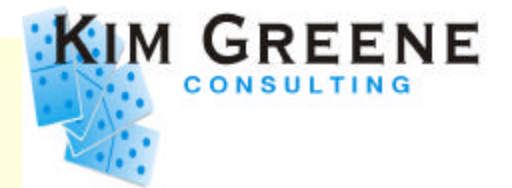

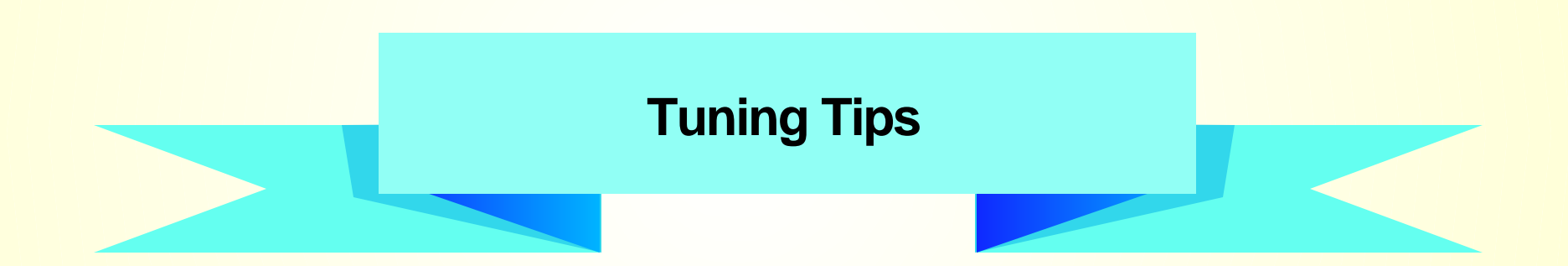

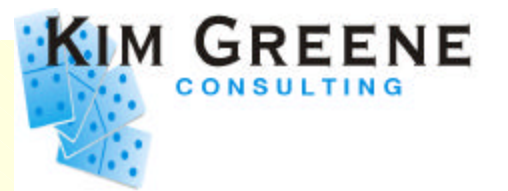

- **Domino 5.0.9 servers can benefit from adding this variable to notes.ini file**
	- *IOCP\_DISABLE\_ASYNC\_NOTIFICATION=1*
- **Domino 5.0.9 fixed problem in R5 for e-mail notification after Notes client times out**
- **This "fix" added ~8% CPU**
- **Problem is fixed correctly with no performance overhead in 5.0.10**

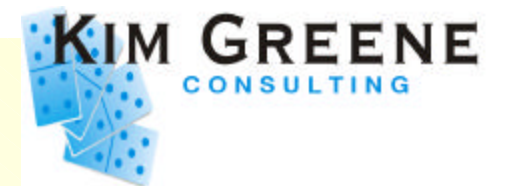

- **Notes\_SHARED\_DPOOLSIZE**
	- *Dpool is memory pool used by Domino*
	- *Controls minimum memory size allocated by Domino from the pool*
	- *Program QP0ZIPCS shows size of memory being allocated*
- **Add environment variable to change size of memory segments allocated**
	- *ADDENVVAR Notes\_SHARED\_DPOOLSIZE 1048576*

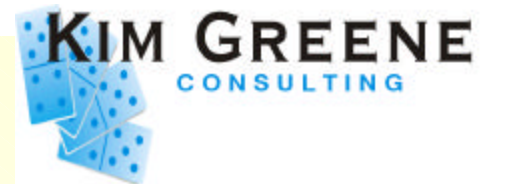

- **Mail file size can have dramatic impact on performance**
- **100 MB mail file as baseline**

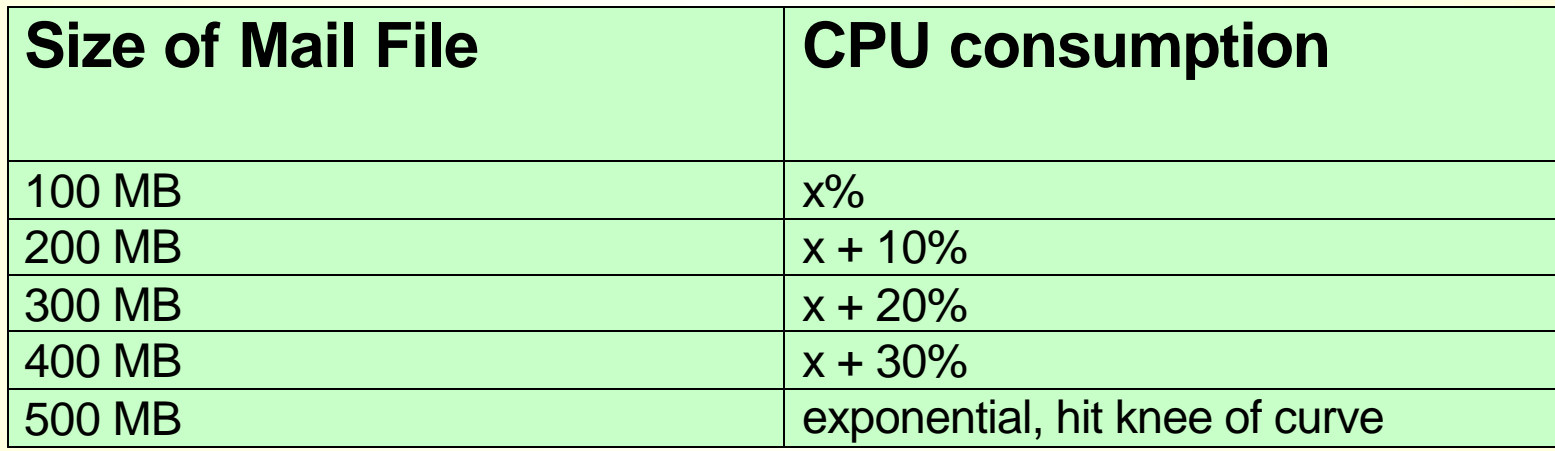

- *Additional 10% CPU for each 100 MB*
- *Hit knee of curve at 500 MB*

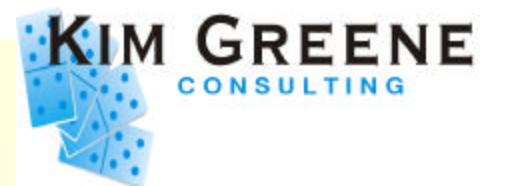

- **UDP Checksum setting**
	- *Change UDP checksum from \*YES to \*NO*
	- *Microsoft uses their own checksum algorithm that does not match the TCP/IP industry standard*
		- **Use CHGTCPA command or iSeries Navigator to** change this setting
	- *Leave turned off until Microsoft Windows 2003*

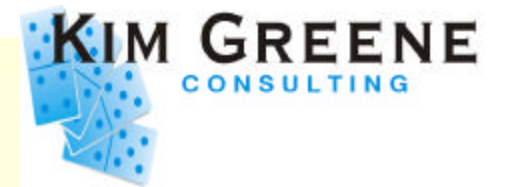

### **Runtime Priority Tuning**

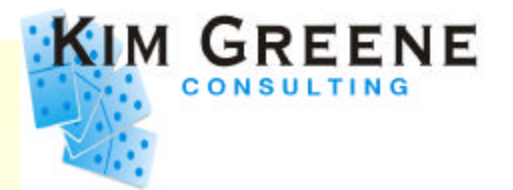

- **Change individual job priority permanently**
	- *Very useful when specific task is consuming large amounts of CPU*
	- **Helpful when have Domino running on same** *system as interactive applications*
- **Steps to follow:**
	- *Create a class in library QUSRNOTES*  $\blacktriangleright$ CRTCLS CLS(QUSRNOTES/MAILCLASS1) RUNPTY(30)  $\overline{O}$
	- *Tell Domino which task (or tasks) should use this class*
		- EDTF ('/qibm/userdata/lotus/notes/domino\_classes')  $\circ$

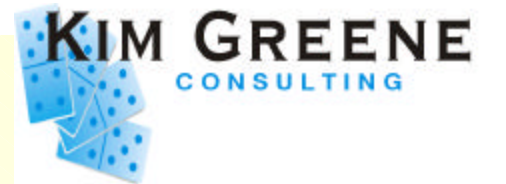

**Contents of DOMINO\_CLASSES file:** *SERVER=Mail01 CLASS=mailclass1 TASKS=calconn,router CLASS=mailclass2 TASKS=sched SERVER=App01 CLASS=appclass TASKS=Amgr*

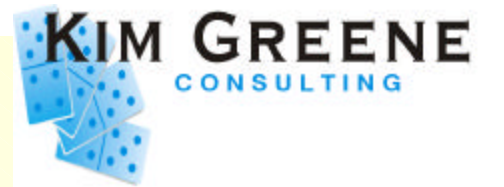

- **All tasks can be changed except for:**
	- *QNNINSTS*
- **Software requirements**
	- *Domino for iSeries R5 or D6*
	- *OS/400 V4R3 or later*

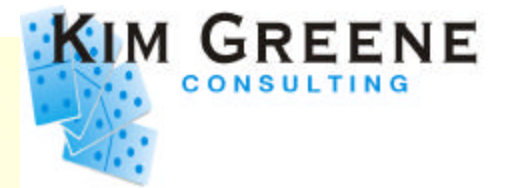

### **Domino Memory Management**

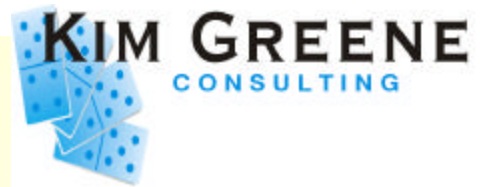

- **How Domino divides main storage** 
	- *Use Show Stat command to find out resource utilization*
	- *Memory subpools are dynamically adjusted by Domino*

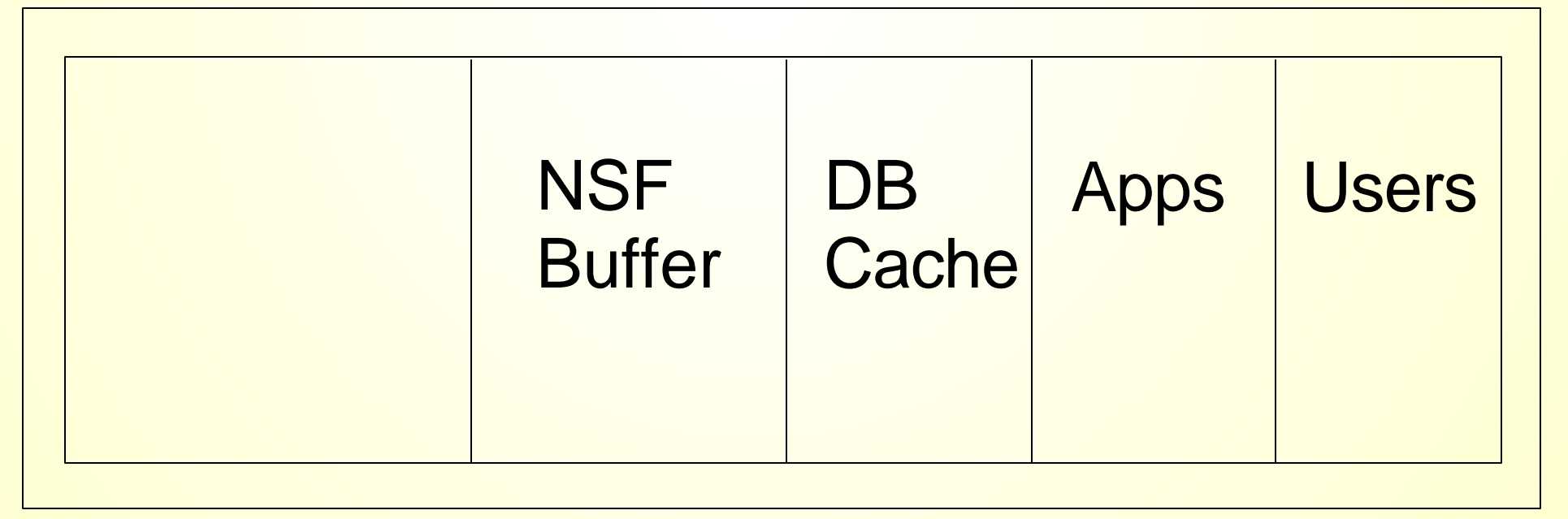

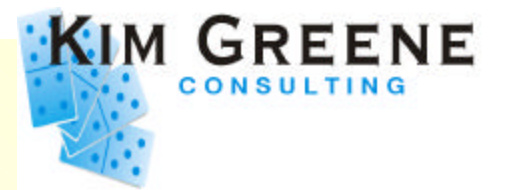

- **Two key notes.ini parameters affect Domino memory management**
	- *NSF\_Buffer\_Pool\_Size\_MB*
	- *PercentAvailSysResources* 
		- Introduced in R5.0.4  $\overline{O}$
- **Other Domino memory buffers are allocated based on these parameters**

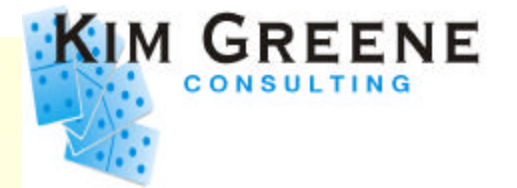

- **NSF\_Buffer\_Pool\_Size\_MB**
	- *Pool of memory dedicated to buffering I/O between the Notes Index Facility (NIF) indexing functions and disk*
		- **Set to 300 MB by default on iSeries**
	- *Recommend setting based on actual server needs*
	- *Use Show Stat Database command to*   $\blacktriangleright$ *view statistics affecting setting this variable*

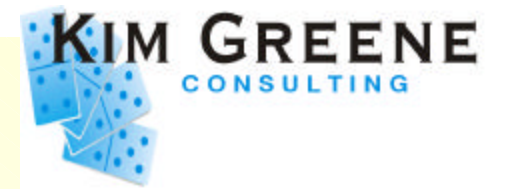

- **NSF\_Buffer\_Pool\_Size\_MB**
	- *Five things to monitor when fine tuning*
		- 1. Buffer pool peak should be < 95% of buffer pool maximum
			- *maximum (Database.BufferPool.Maximum)*
			- *peak (Database.BufferPool.Peak)*  $\blacksquare$
		- 2. Monitor Database.BufferPool.PerCentReadsInBuffer
			- *> 97% is best*

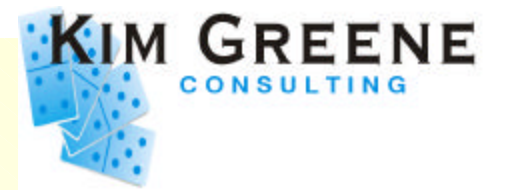

- **NSF\_Buffer\_Pool\_Size\_MB**
	- *Five things to monitor when fine tuning*
		- 3. Monitor non-database page faulting
			- *Want less than 2 faults per thread*  $\blacksquare$
		- 4. Monitor Mail router's database cache size
			- *Defaults to NSF\_Buffer\_Pool\_Size\_MB \* 3*  $\blacksquare$
			- *Monitor Mail.DBCacheEntries*
			- *Compare Mail.DBCacheHits to Mail.DBCacheReads for effectiveness of caching*

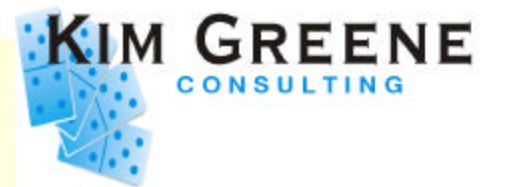

- **Faulting rates**
	- *Keep faulting rates in \*MACHINE pool*
		- .00 faults per thread  $\circ$
		- **o** maximum of 10 faults per second
	- *Keep faulting rates in \*BASE pool (or where Domino is running)*
		- 2 faults per thread
		- o general guideline of maximum of 100 fault rates per second or less

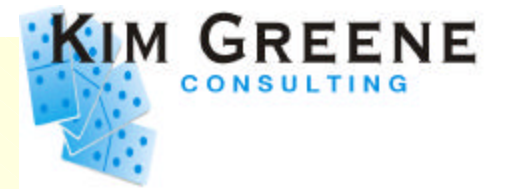

- **NSF\_Buffer\_Pool\_Size\_MB**
	- *Five things to monitor when fine tuning*
		- 5. Monitor view sizes in Log.nsf
			- *Determine size of views being accessed regularly*  $\blacksquare$
			- *If NSF\_Buffer\_Pool\_Size\_MB setting is smaller than size of frequently accessed views, faulting can be impacted*
			- *More on this to come later!*

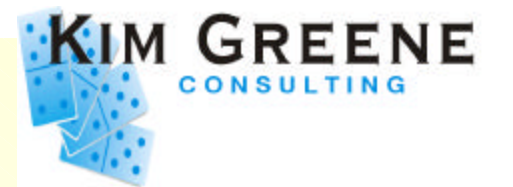

- **PercentAvailSysResources**
	- *Introduced in R5.0.4*
	- *Controls % of memory resources available to Domino server*
		- Can assign a portion of total physical system  $\bigcirc$ memory to each Domino server
		- $\circ$  Valid values = 2% to 100%

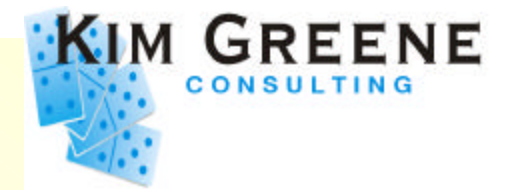

- **PercentAvailSysResources**
	- *Recommended method for setting NSF Buffer Pool Size in Domino 6*
	- *Engine to determine buffer pool size has been optimized in D6*
		- Dynamically looks at memory available while server is  $\circ$ running

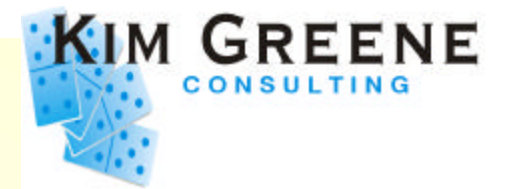

- **NSF\_Buffer\_Pool\_Size\_MB vs. PercentAvailSysResources**
	- *If add memory, automatically available to Domino servers through PercentAvailSysResources in R5*
	- *Domino 6 dynamically checks for memory available*
	- *Use one or the other, not both!*  $\blacktriangleright$

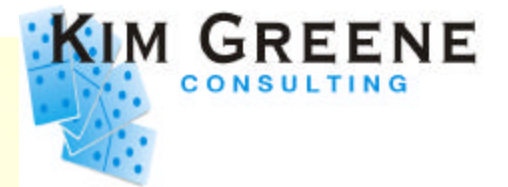

### **Domino Indexing**

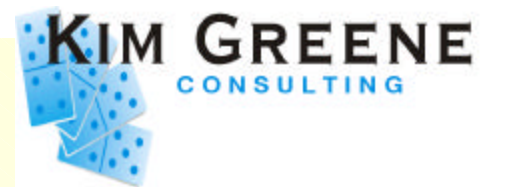

- **Indexing occurs to keep Domino views up-to-date**
- **Indexing occurs in three Domino tasks:**
	- *UPDATE task*
	- *UPDALL task*
	- *Notes Indexing Facility (NIF)*
- **Which task handles indexing depends on how indexing is invoked**

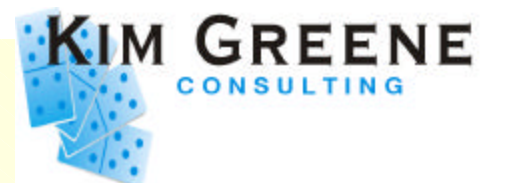

- **UPDATE task**
	- *Runs at all times*
	- *Works continuously from a queue,*   $\blacktriangleright$ *\$UpdateQueue*
		- Requests include updates to view indexes and full text  $\circ$ indexes
	- *UPDATE checks the queue every 5 seconds for any new requests* o Processes queue FIFO

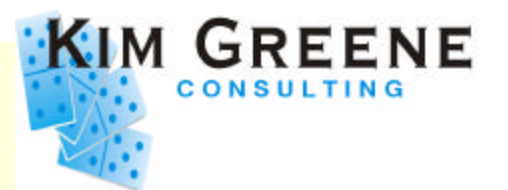

### **UPDALL**

- *Operates from a queue like UPDATE, but functions differently*
- *Runs automatically every evening (2:00 AM by default) or can be invoked from Domino console*
- *Processes EVERY Domino database*
	- Refreshes views and full text indexes
- *Performs additional functions beyond what UPDATE does*
	- Discards view indexes, ...  $\overline{O}$

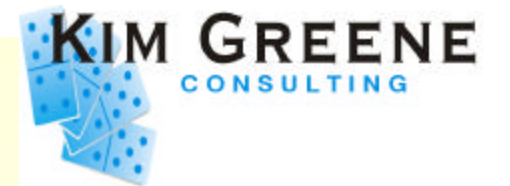

- **Notes Indexing Facility (NIF)**
	- *Allows Domino server to keep data ordered and current within a view*
	- *Functions the NIF performs*
		- Updates indexes  $\bigcirc$
		- Opens and closes view collections/view indexes  $\circ$
		- Locates index entries

*NIF handles majority of requests made by the server when users open/close databases* 

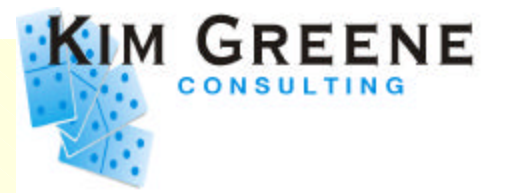

- **Indexing has been optimized in Domino 6**
	- *Use cross reference table rather than flat*   $\blacktriangleright$ *table index*
		- Does require some additional memory  $\overline{O}$
	- *Update task consumes ~50% less CPU in D6!*
- **NIF Pool has increased in Domino 6**
	- *Pre 5.0.10 = 25MB*
	- *5.0.10 and later = 50 MB*
	- *D6 = 100 MB*

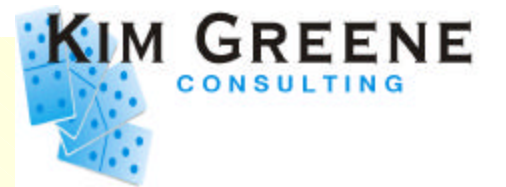

- **Detecting UPDATE task problems**
	- *Tip-off is continuously high CPU util for this task* 
		- o UPDATE running at 60%+ CPU for  $>= 1$  minute
	- *It is normal for UPDATE to run at 60%+ CPU for a few seconds*
- **There are ways to analyze:**
	- *which databases have views being rebuilt unnecessarily*
	- *which views take a long time to rebuild*

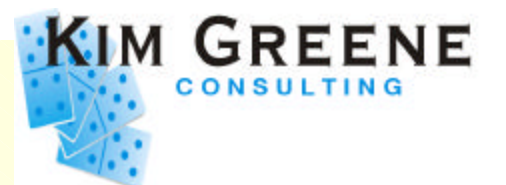

- **Analyzing the UPDATE task**
	- 1. *Add the line LOG\_UPDATE=2 to NOTES.INI file*
		- Server will log information when UPDATE task updates  $\bigcirc$

#### views

**Applications-01/HQ/Acme** 12/19/2000 11:07:33 AM -

Databases accessed: 3 Documents read: 175 Documents written: n 12/15/2000 09:20:40 AM Opened session for Terry Smith/MFG/HQ/Acme (Release 5) 12/15/2000 09:20:42 AM Closed session for Terry Smith/MFG/HQ/Acme Databases accessed: 3 Documents read: 0 Documents written: 0 12/15/2000 09:21:04 AM Opened session for Dave Jones/SALES/HQ/Acme (Release 5) 12/15/2000 09:22:34 AM Closed session for Dave Jones/SALES/H07Acme Databases accessed: 21 Documents read: 1 Documents written: ान 12/15/2000 09:23:21 AM Opened session for Rick Spice/SALES/HQ/Acme (Release 5) 12/15/2000 09:24:10 AM Closed session for Dave Jones/SALES/HQ/Acme Databases accessed: 4 Documents read: 0 Documents written: 0 12/15/2000 09:24:17 AM Opened session for Tom Kennedy/HR/HQ/Acme (Release 5) 12/15/2000 09:24:17 AM Closed session for Tom Kennedy/HR/HQ/Acme Databases accessed: 3. Documents read: 0. Documents written: 0. < 12715/2000 09:24:31 AM\_Updating tech/TimeTrak.nsf view 'Time Log\Payroll' 12/15/2000 09:24:33 AM Searching Administration Requests database. 12/15/2000 09:24:40 AM Updating tech/TimeTrak.nsf view 'Time Log\Payroll\HR No Authority'

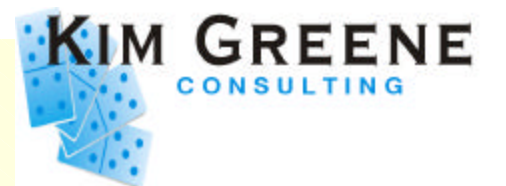

- **Analyzing the UPDATE task**
	- 2. *Stop and reload the UPDATE task*
		- tell update quit  $\bigcirc$
		- load update  $\bigcirc$

### 3. *Collect data during peak time*

o Want time period when experiencing worst response times and highest CPU util

### 4. *Remove entry from Notes.ini file*

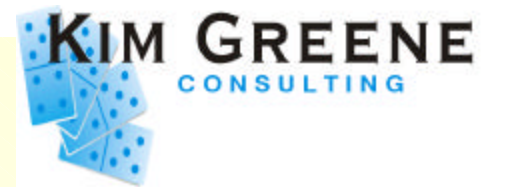

- **Analyzing Domino UPDATE task**
	- 5. *Filter the log file (LOG.NSF)*
		- Select "Server" tab -> "Analysis" tab -> Click "Analyze" button -> Select "Log"

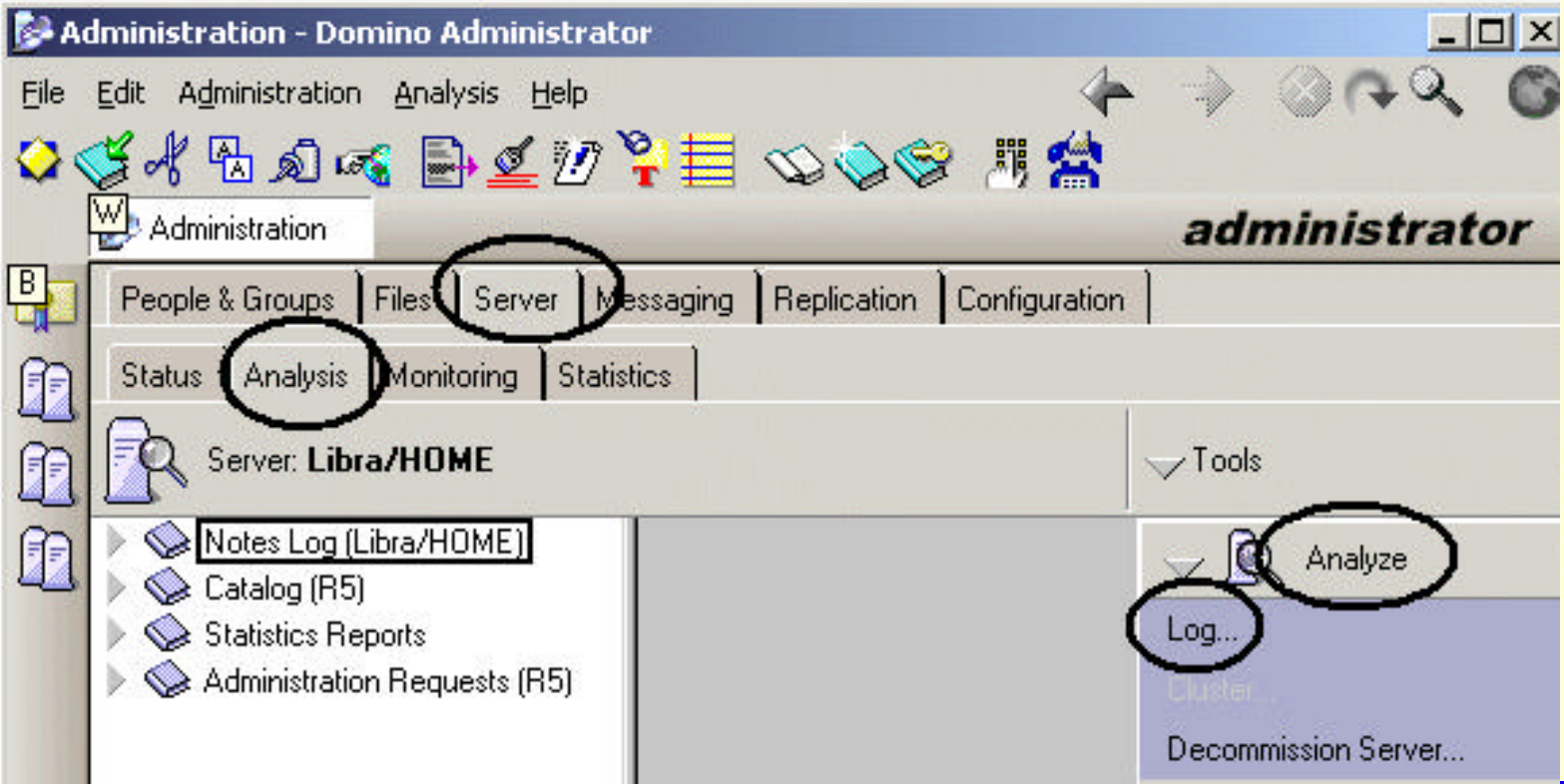

*Copyright © 2003 Kim Greene Consulting, Inc. All Rights Reserved Worldwide*

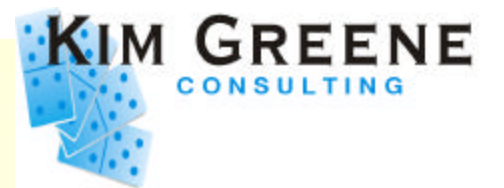

- **Analyzing the UPDATE task**
	- 6. *Make Server Log Analysis selections*
		- **Enter text "Updating" for the search results**

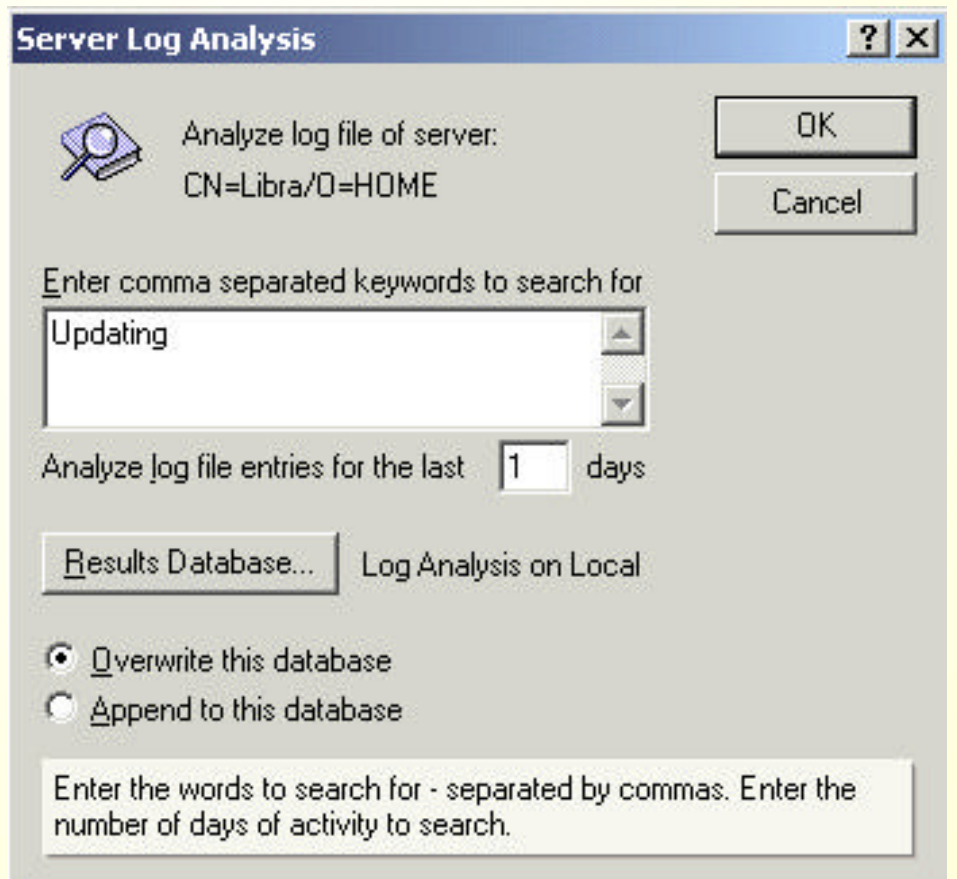

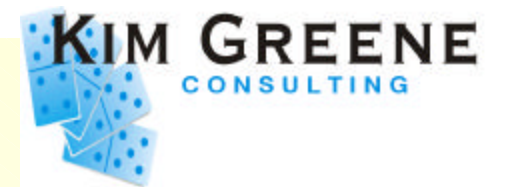

- **Analyzing the UPDATE task**
	- 7. *Analyze the log and look for problem views*
		- Time to update a view is more than twice the time to  $\overline{O}$ update most other views *in the same database*
		- Here have two problem views: "Manager  $\overline{O}$ Reports\NotSubmitted" & "Payroll\HR No Authority"

12/15/2000 09:10:23 AM Updating tech/TimeTrak.nsf view 'Time Log\Customers' 12/15/2000 09:10:25 AM Updating tech/TimeTrak.nsf view 'Time Log\Lookup Start Time' 12/15/2000 09:10:26 AM Undeting tooh/TimeTrak.net 12/15/2000 09:10:26 AM Updating tech/TimeTrak.nsf view 'Time LogWanager Reports'Not Submitted 1245/2000 09:24:40 AM\_Updating tech/TimeTrak.nsf view 'Time Log\Payroll\HR No Authority' 12/15/2000 09:31:07 AM Updating technities raktist view (Payroll HR Appr)' 12/15/2000 09:31:08 AM Finished updating views in tech/TimeTrak.nsf 12/15/2000 09:31:14 AM Updating views in names.nsf 12/15/2000 09:31:14 AM Updating names nsf view 'Locations' 12/15/2000 09:31:14 AM Updating names nsf view 'People'By Employee ID' 12/15/2000 09:31:14 AM Updating names nsf view 'People'By Employee Standard Name'

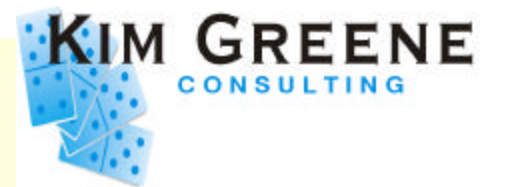

- **Analyzing the UPDATE task**
	- 8. *Examine the design of problem views*
		- Any time sensitive formulas?  $\bigcirc$
		- What are index refresh and discard options  $\overline{O}$
		- Work with developer to optimize these view properties  $\overline{O}$ and formulas

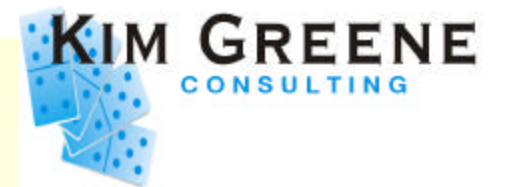

#### **A Look at Domino 6 iSeries Performance**

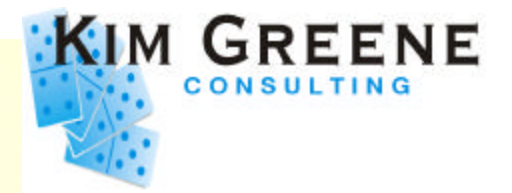

- **Most environments get performance boost going to Domino 6!**
- **Domino 6 mail compared to R5**
	- *~40% drop in CPU*
	- *~30% improvement in RT*
- **iNotes Web access, D6 vs. R5**
	- *~45% drop in CPU*
	- *~35% improvement in RT*
- **Custom written applications**
	- *Up to ~30-40% drop in CPU*

F03DP10DominoPerformanceTuningTips.PRZ 38

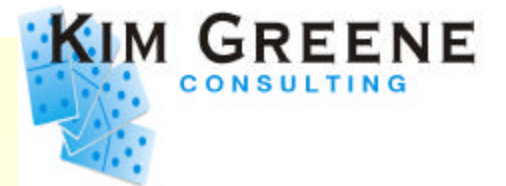

#### **Sametime 3.0 and QuickPlace 3.0 Performance**

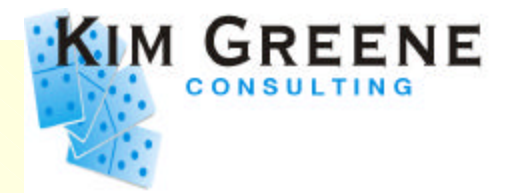

- **QuickPlace 3.0 and Sametime 3.0 also show substantial improvements over previous versions**
- **QuickPlace 3.0 vs. 2.0.8**
	- *~45% drop in CPU*
	- *~55% improvement in RT*
- **Sametime 3.0 vs. 2.5**
	- *~45% drop in CPU for chat*

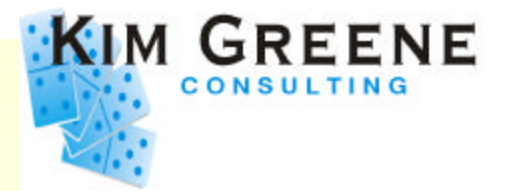

### **Sametime**

- *\*\*More improvements coming with Sametime 3.0.1a*
- *iSeries will be first platform to support Sametime on Domino 6!*
	- Sametime 3.0.1a on Domino 6.0.1  $\overline{O}$

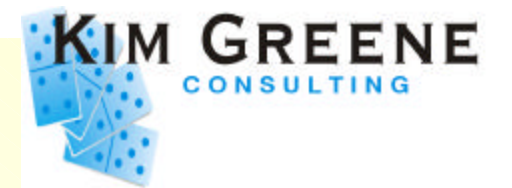

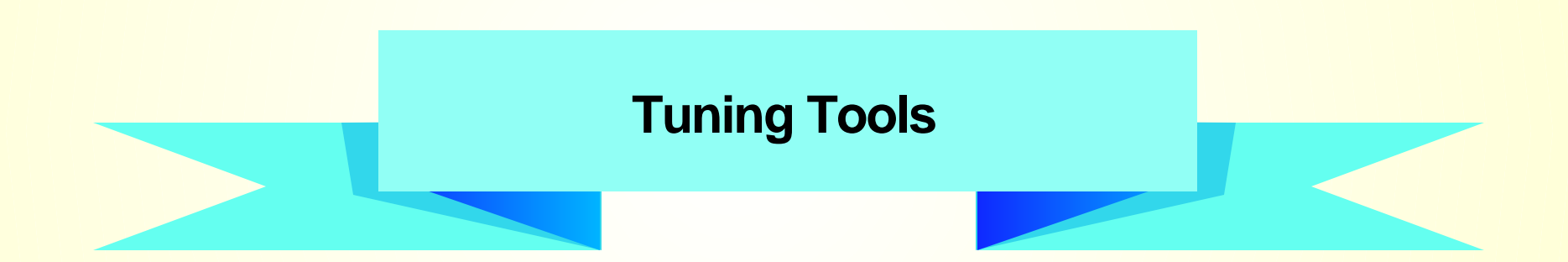

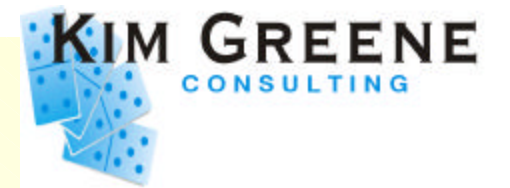

### **Performance Explorer (PEX)**

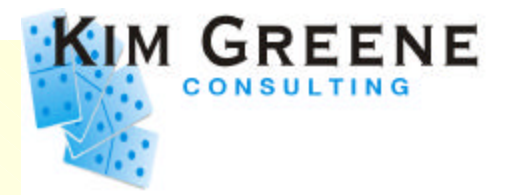

- **Allows you to collect many details about system and application performance**
- **PEX trace points were added to Domino for iSeries in R5.0.6a**
	- *Requires OS/400 V4R4 or later*
- **Can find out what is happening in the Domino application**
	- *Six new trace points*

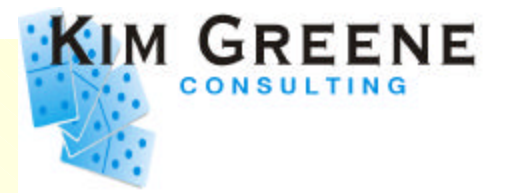

- **PEX trace point collection details for Domino:**
	- *database opens and closes*
		- user driven opens/closes  $\circ$
	- *view opens and closes*
		- track if view open or close triggered an update  $\circ$
	- *agent function calls*
		- how many CPU seconds an agent consumes  $\bigcirc$
		- how many times an agent is invoked  $\circ$
		- which agent is consuming most CPU  $\bigcirc$

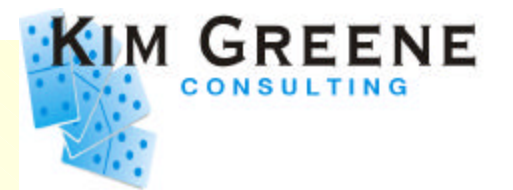

- **PEX trace point collection** 
	- *Enable in notes.ini file*
	- *DEBUG\_OS400\_PEX=X*
		- $\circ x = 1$  to 4
	- *Also requires PTFs:*

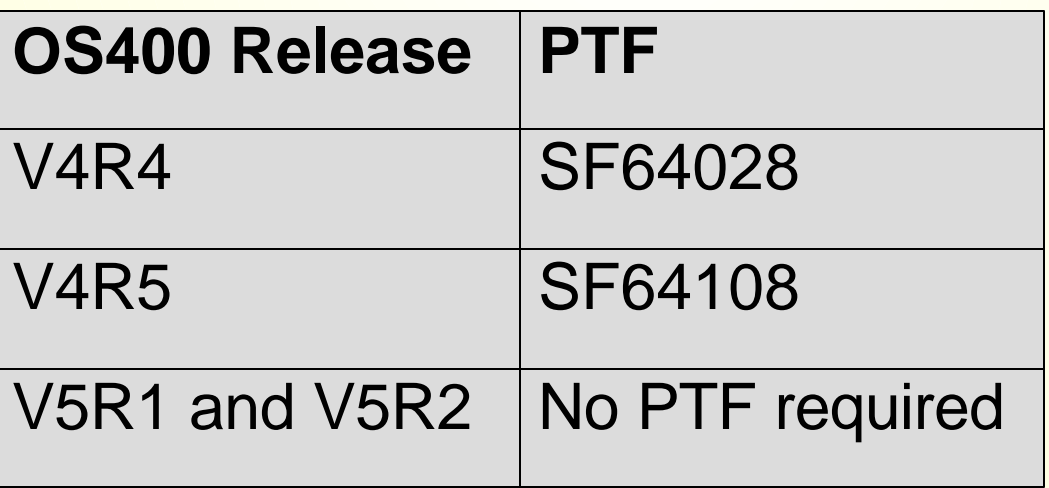

#### *Performance Explorer (PEX) Hooks*

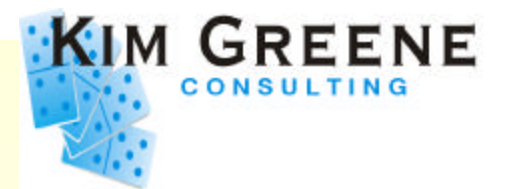

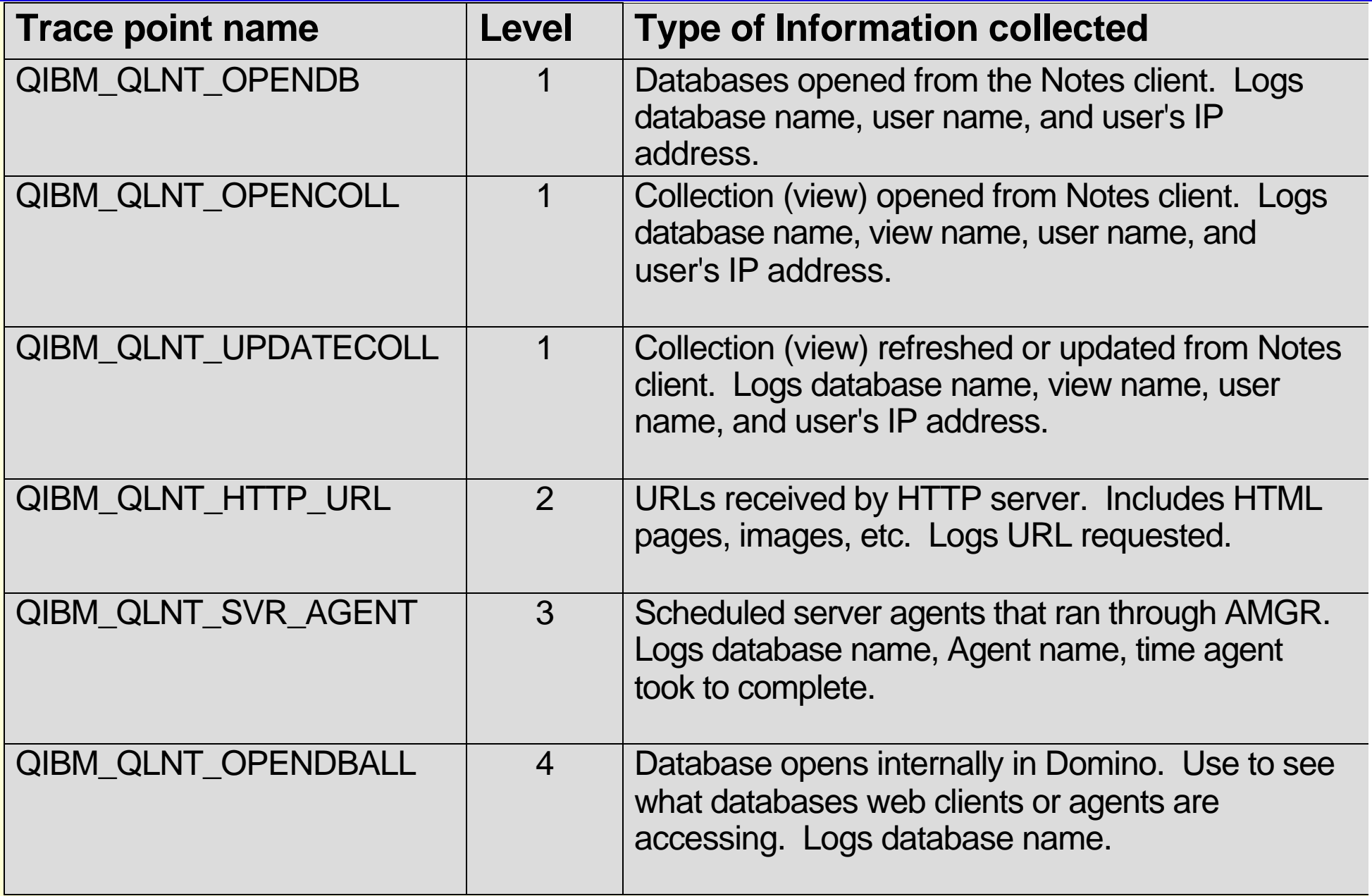

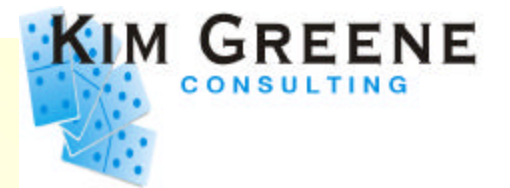

### **Create PEX definition for Domino collection**

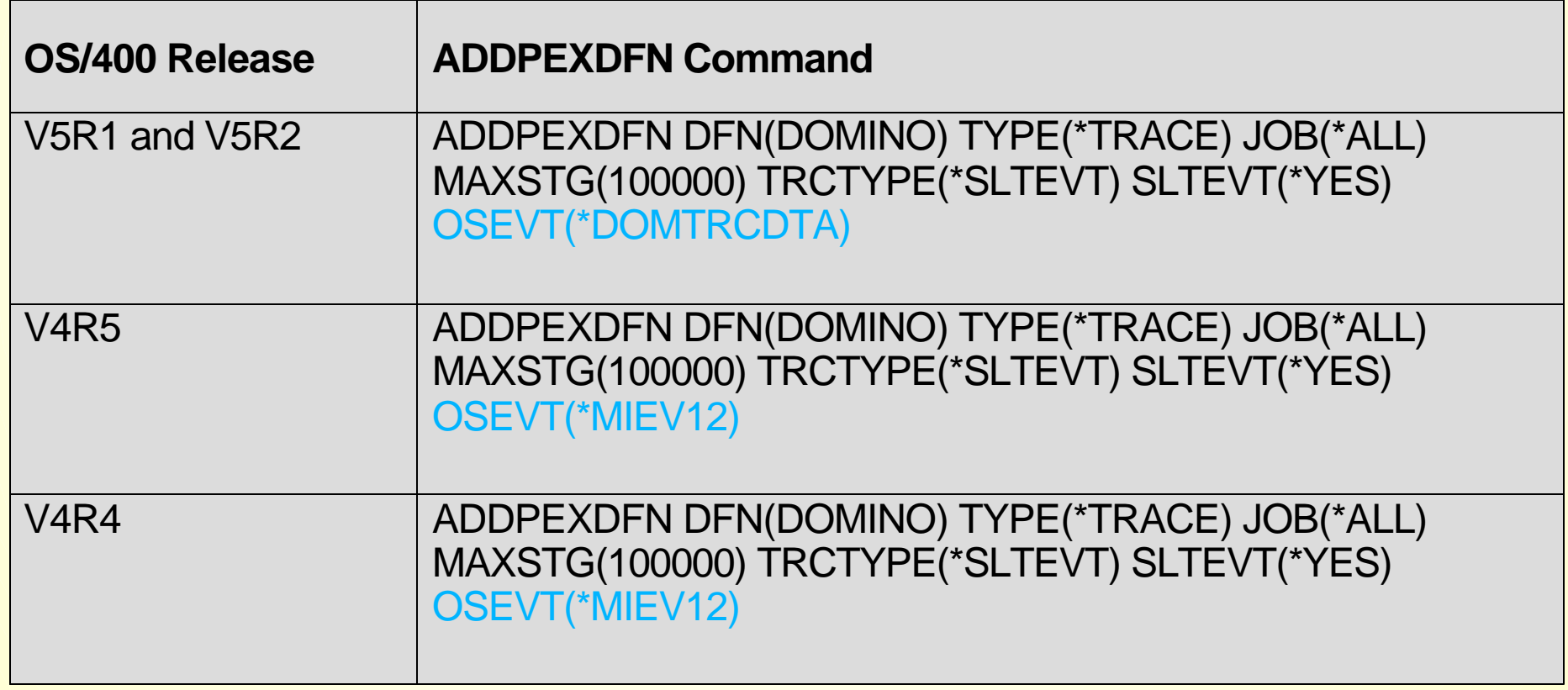

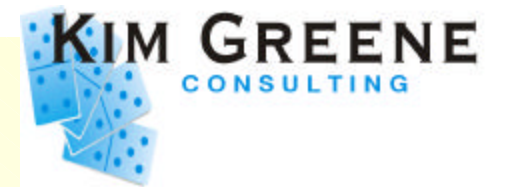

### **V5R2 Collection Services**

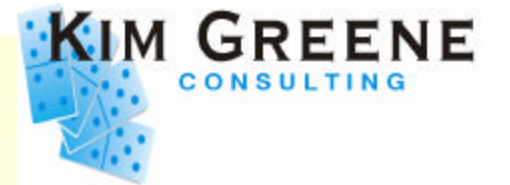

- **Domino statistics integrated with iSeries Collection Services**
- **Server add-in task: COLSRV400**
- **Data collected similar to 'show stat'**
	- *Database buffer pool stats*
	- *Database cache hit rates*
	- *Server transaction stats*
	- *Number of users, ...*
- **\*\* Requires Domino 6 \*\***

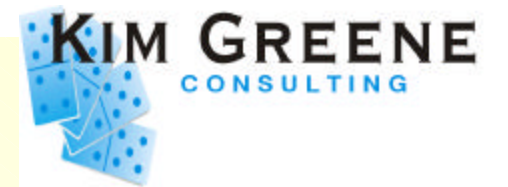

### **Other Tool Tips**

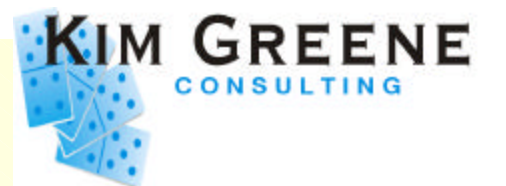

- **show task debug**
	- *Undocumented debug parameter for iSeries*
	- *Shows job and thread number for SERVER task*
	- **Helpful for isolating performance** *problems*

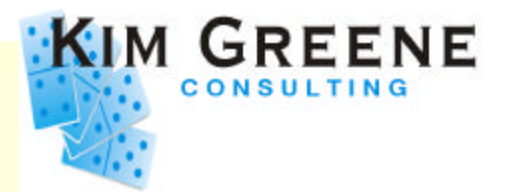

- **Panel group for displaying long Procedure names**
	- *Specific to Domino, ships with product*
	- *Require R5.03 or higher*
	- *New panel group GWVJOB in library QNOTES*
	- *Replace GWVJOB in library QSYS*
		- CRTLIB GWVLIB TEXT('Panel group for Domino')  $\circ$
		- CRTDUPOBJ GWVJOB QNOTES \*PNLGRP GWVLIB/  $\Omega$ GWVJOB
		- CHGSYSLIBL GWVLIB

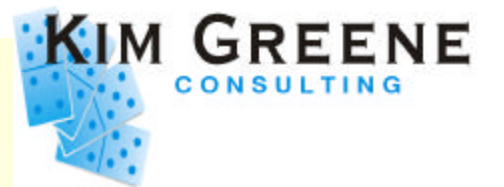

- **When using show stat, statistics are cumulative**
	- *only get reset when Domino server restarts*
- **To reset manually**
	- *set stat statisticname*
		- set stat server.trans.total  $\overline{O}$
		- set stat server.\*
			- *Not valid, can't use wildcard*  $\blacksquare$

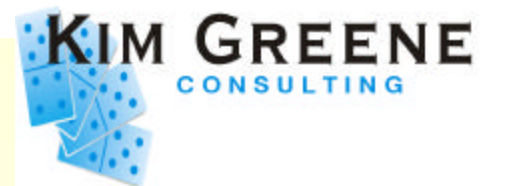

- **To view open database statistics**
	- *show dbs*
	- *Shows:*
		- database name  $\overline{O}$
		- how often opened, whether modified  $\bigcirc$
		- lock waits and average waits  $\overline{O}$
		- number of waits and max # of waiters  $\Omega$

*Add COLLECT\_DB\_LOCK\_WAITS=1 to Notes.ini to collect LockWaits and AvgWaits values*

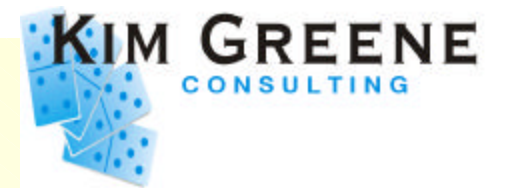

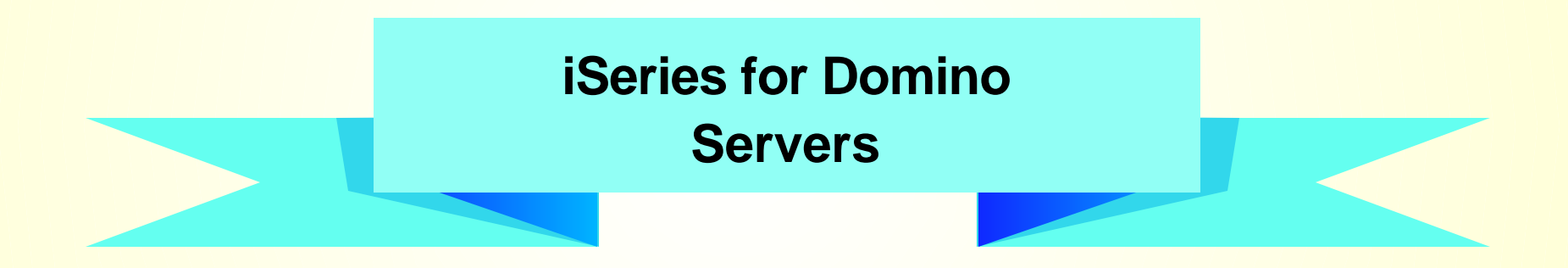

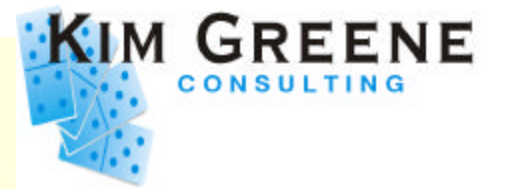

- **New servers recently announced**
- **Think of as a "DSD Plus"**
	- *Unrestricted DB2 access*
	- *Full performance for other workloads*
		- **Even when Domino is not active**
	- *Only requires proof of a Lotus Domino license*

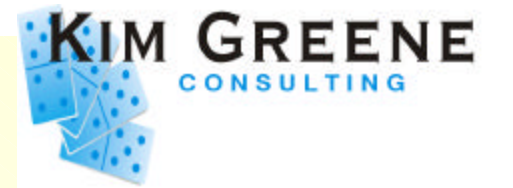

- **Five new models**
	- *i810 (1 and 2-way configurations)*
	- *i825 (4 and 6-way configurations*
- **Available for order on March 10, 2003**
- Require V5R2 (plus PTFs)

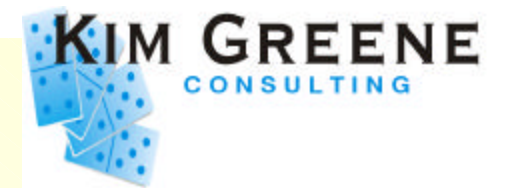

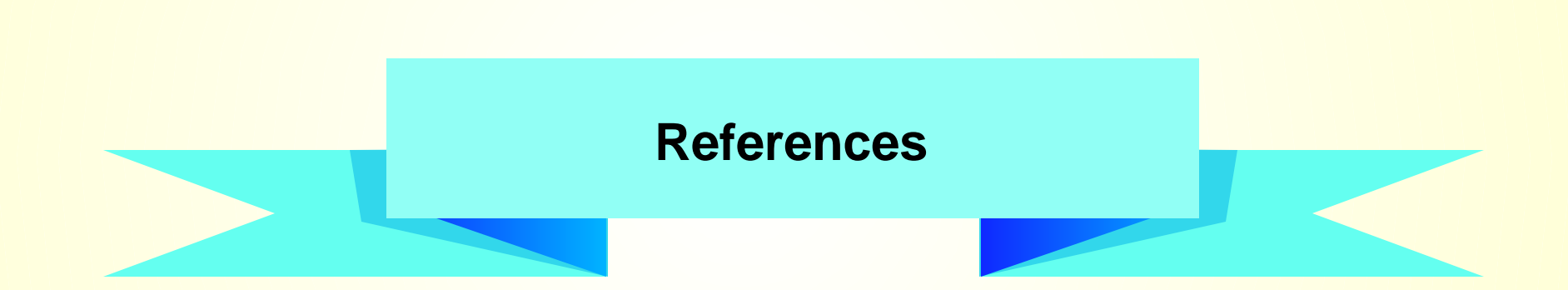

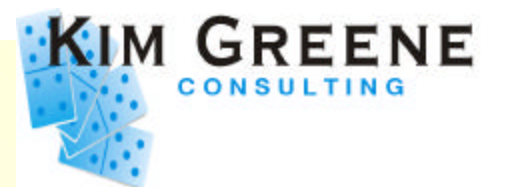

- **Domino for iSeries Sizing and Performance Tuning on the IBM eServer iSeries Server**
	- *www.ibm.com/redbooks*
		- $\circ$  SG24-5162-01
	- *Authors:*

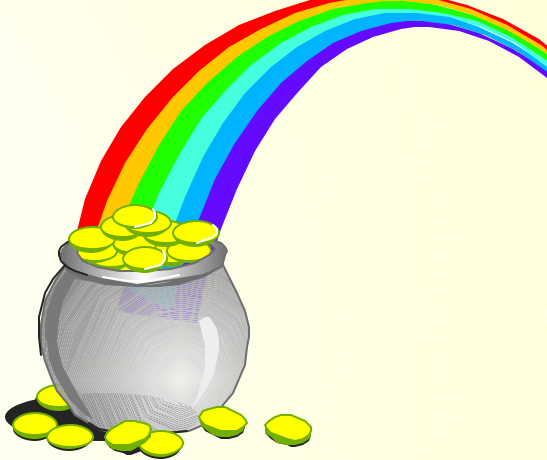

Wilfried Blankertz, Christina Fasth, Kim Greene,  $\overline{O}$ Brandon Rau, Colin Stamp, Deb Landon

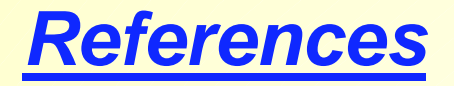

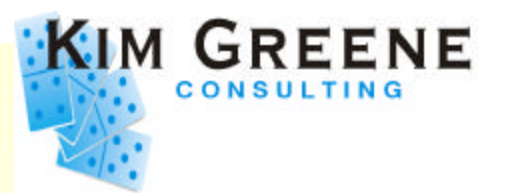

- **iSeries Domino Performance**
	- *www.iseries.ibm.com/developer/domino/perform/index.html*
- **Performance Zone**
	- *www.lotus.com/performance*
- **Lotus Developer Domain**
	- *www.lotus.com/ldd*
- **Ask Professor INI**
	- *www.lotus.com/ldd/today.nsf/profini?OpenView*
- **IBM Workload Estimator**
	- *www-912.ibm.com/servlet/EstimatorServlet*

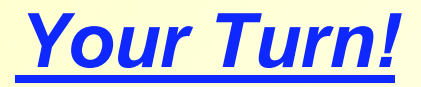

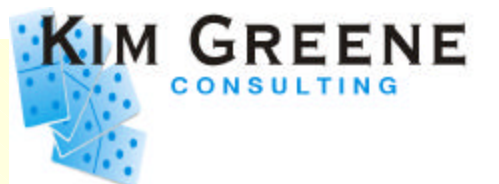

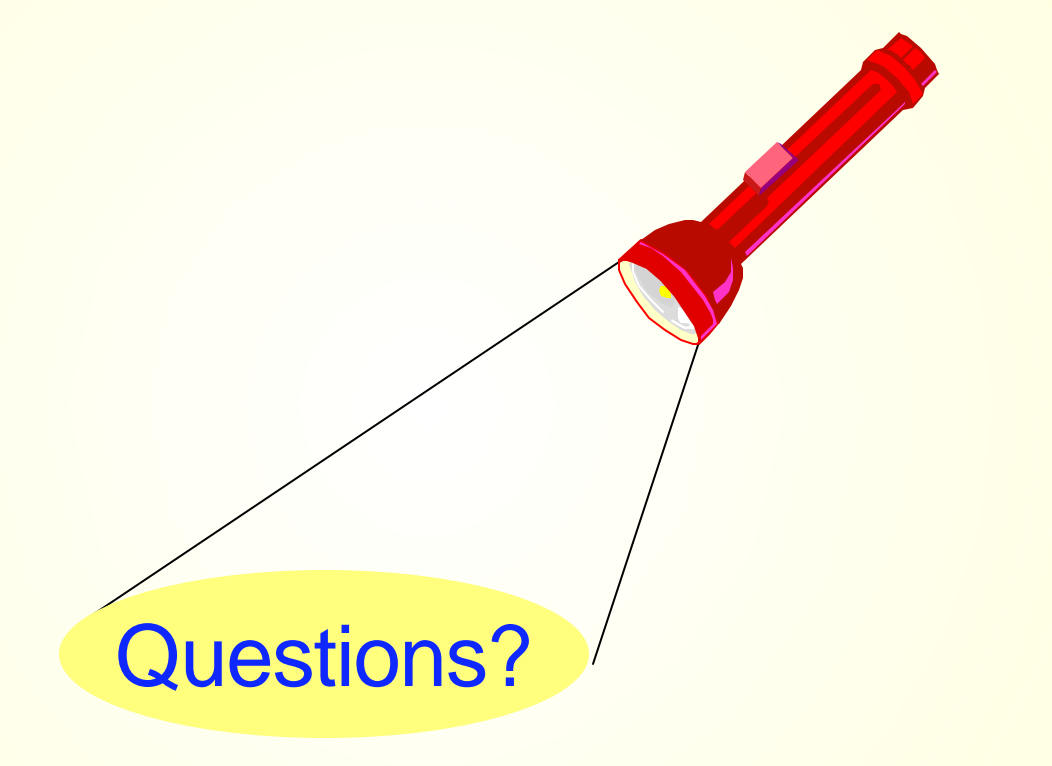